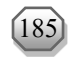

# **SISTEM PENDUKUNG KEPUTUSAN PENERIMA BANTUAN BENCANA ALAM MENGGUNAKAN METODE TOPSIS (STUDI KASUS: KANTOR BADAN PENANGGULANGAN BENCANA DAERAH (BPBD) KABUPATEN MAJENE)**

### **Yunita Hadrianti J. A1\* , Musyirifah<sup>2</sup> , Farid Wajidi<sup>3</sup>**

**1,2,3 Fakultas Teknik, Universitas Sulawesi Barat, Sulawesi Barat, Indonesia 1\*Email[: yunitahadrianti121@gmail.com](mailto:yunitahadrianti121@gmail.com) <sup>2</sup>Email: [musyrifah@unsulbar.ac.id](mailto:musyrifah@unsulbar.ac.id) <sup>3</sup>Email: faridwajidi@unsulbar.ac.id** 

# **ABSTRAK**

Tujuan penelian ini adalah untuk menghasilkan sebuah sistem berbasis *website* dengan mengimplementasikan metode *Technique for Others Reference by Similarity to Ideal Solution* (TOPSIS) kedalam sistem untuk menyelesaikan permasalahan penentuan calon penerima bantuan bencana alam. Jenis penelitian yang digunakan adalah jenis pengembangan menggunakan model *Waterfall*. Subjek uji coba dalam penelitian ini adalah Kantor Badan Penanggulangan Bencana Daerah Kabupaten Majene. Data respon staf Kantor Badan Penanggulangan Bencana Daerah tentang implementasi metode TOPSIS pada sistem pendukung keputusan penerima bantuan bencana alam di kumpulkan melalui kuesioner. Data yang dikumpulkan pada uji coba kemudian dianalisis dengan menggunakan teknik analisis kuantitatif. Hasil data penelitian menunjukkan bahwa (i) hasil penerapan metode TOPSIS telah berhasil memberikan rekomendasi penentuan calon penerima bantuan bencana alam, (ii) hasil pengujian dengan *blackbox* menunjukkan bahwa sistem pendukung keputusan ini tidak memiliki *defect* atau kesalahan yang berarti sistem yang dibuat sudah memenuhi persyaratan fungsional, (iii) pengujian *User Acceptance Test* (UAT) menghasilkan 82% user yang menyatakan sangat setuju dengan adanya sistem pendukung keputusan ini yang dapat membantu dalam menentukan calon penerima bantuan bencana alam sesuai kriteria yang digunakan. **Kata kunci**: Bencana alam, Korban bencana, Penerima bantuan, Metode TOPSIS

### **ABSTRACT**

This research aims to produce a website-based system by implementing the TOPSIS method into the system to solve the problem of determining prospective recipients of natural disaster assistance. The type of research used is the type of development using the Waterfall model. The test subjects in this study were the Majene Regency Regional Disaster Management Agency staff. Data on the response of the staff of the Regional Disaster Management Agency Office regarding the implementation of the TOPSIS method in the decision support system for recipients of natural disaster assistance was collected through a questionnaire. The data collected in the trial was then analyzed using quantitative analysis techniques. The results of the research data show that (i) The results of the application of the TOPSIS method have succeeded in providing recommendations for determining prospective recipients of natural disaster assistance, (i) The results of testing with blackbox test show that this decision support system has no defects or errors, which means that the system created already meets the functional requirements, (ii) The User Acceptance Test (UAT) test produced 82% of users who stated that they strongly agreed with the existence of this decision support system which could assist in determining potential recipients of natural disaster assistance according to the criteria used.

**Keywords**: Natural disasters, Disaster victims, Beneficiary, TOPSIS method

## **1. PENDAHULUAN**

Indonesia merupakan salah satu negara yang terletak di antara Lingkar Pasifik dan Lingkar Mediterania dan masih mengalami proses pembentukan gunung api. Hampir setiap saat Indonesia sering dilanda bencana seperti letusan gunung berapi dan guncangan gempa, meskipun disertai dengan gelombang pasang. Namun letak Indonesia yang berada di daerah tropis juga berkontribusi terhadap terjadinya bencana alam lainnya seperti angin puting beliung, tanah longsor, kekeringan, dan lain sebagainya. Korban bencana alam juga dapat mengalami kerugian materi maupun non materi karena potensi alam Indonesia yang sangat luas. Bencana alam juga dapat mengakibatkan hilangnya nyawa manusia. Selain kehilangan gerak tindakan keuangan yang disebabkan oleh peristiwa bencana, korban yang selamat dari peristiwa bencana akan mengalami jauh lebih banyak [\[1\].](#page-8-0)

Administrasi terkait umumnya menyelesaikan pemulihan pasca kegagalan dan kegiatan rekreasi. Pendampingan korban bencana alam merupakan salah satu cara rehabilitasi pascabencana. Dalam hal ini, Badan Nasional Penanggulangan Bencana (BNPB) merupakan salah satu instansi pemerintah yang ikut serta dalam penyaluran bantuan bencana, yang berperan dalam meningkatkan kualitas kesejahteraan sosial bagi individu, kelompok, dan masyarakat. Selain membantu penanggulangan bencana, BNPB berfokus untuk memenuhi kebutuhan yang muncul di lokasi bencana. Salah satu bentuk latihannya adalah pengaturan bantuan kepada korban yang terkena dampak peristiwa bencana. Penjaminan siapa yang berhak mendapatkan bantuan harus dilakukan secara hati-hati agar bantuan yang diberikan lebih terarah dan memenuhi prinsip keadilan untuk semua. Jika cara pemberian bantuan yang paling umum tidak dilakukan seperti yang diharapkan, akan terjadi perselisihan yang berbeda yang diakibatkan oleh pengambilan keputusan yang tidak dapat dibenarkan karena bantuan yang diberikan tidak sesuai dengan jalurnya. Selain itu, masalah lain yang sering muncul selama pengumpulan data manual dapat menghambat kemajuan dan menghabiskan banyak waktu, yang juga dapat berdampak pada korban bencana alam.

Pada dasarnya kesalahan yang paling banyak ditemukan adalah dalam menentukan siapa yang akan diuntungkan oleh korban bencana alam. Masalah-masalah ini perlu ditangani dengan cepat dan benar karena ini akan sangat merepotkan korban dari peristiwa bencana lainnya. Metode *Technique for Others Reference by Similarity to Ideal Solution* (TOPSIS) diperlukan untuk penyelesaian proses penentuan penerima manfaat bagi korban bencana alam. Proses ini melibatkan evaluasi sejumlah kriteria, yang memerlukan penggunaan jaringan pendukung [\[2\].](#page-8-1) Dengan menggunakan metode TOPSIS dan kriteria yang diberikan oleh para korban, akan dikembangkan sistem pendukung keputusan penerima bantuan bencana alam dengan menggunakan temuan penelitian ini. Keputusan ini didasarkan pada korban jiwa, kategori kerusakan, kemampuan ekonomi, status benda dan bangunan, dan status tanah [\[3\].](#page-8-2)

Metode TOPSIS banyak digunakan karena memiliki konsep yang mudah dipahami, komputasi yang efisien, dapat digunakan sebagai metode pengambilan keputusan, dan dapat digunakan sebagai ukuran kinerja alternatif, bentuk sederhana dari *output* komputasi, keputusan yang lebih cepat dengan tetap berada sejauh mungkin dari solusi ideal negatif dan sedekat mungkin dengan solusi ideal positif [\[4\].](#page-9-0)

### **2. MATERI DAN METODE**

#### **Bencana Alam**

Bencana alam adalah salah satu yang memiliki dampak yang signifikan terhadap populasi manusia dan disebabkan oleh suatu peristiwa atau serangkaian peristiwa alam. Bencana alam dapat berdampak buruk pada ekonomi, masyarakat, dan lingkungan. Mereka juga dapat mengganggu kegiatan sosial karena rusaknya infrastruktur. Efek sosial meliputi kematian, luka-luka, kehilangan tempat berlindung, dan kekacauan di masyarakat. Kejadian-kejadian biasa yang menjadi penyebab bencana tersebut tentunya tidak dapat dicegah, namun dapat diantisipasi dan diharapkan dapat membatasi kemalangan dan korban jiwa akibat bencana tersebut [\[5\].](#page-9-1)

## **Sistem Pendukung Keputusan (SPK)**

Sebagian besar waktu, Sistem Pendukung Keputusan (SPK) dibuat untuk membantu dengan solusi, masalah, atau peluang. Dalam pengambilan keputusan digunakan Aplikasi SPK [\[6\].](#page-9-2) *Computer Based Information System* (CBIS) yang dirancang untuk mendukung solusi untuk masalah manajemen tidak terstruktur yang spesifik digunakan dalam SPK [\[7\].](#page-9-3) 

# *Technique for Others Reference by Similarity to Ideal Solution* **(TOPSIS)**

TOPSIS adalah teknik dinamis multi-aturan yang pertama kali disajikan oleh Yooin dan Hwang padai tahun 1981 dengan menggunakan jarak Euclidean untuk menentukan kedekatan relatif alternatif dengan solusi optimal. TOPSIS didasarkan pada gagasan bahwa alternatif terpilih atau terbaik tidak hanya memiliki jarak terpendek dari solusi ideal positif tetapi juga jarak terjauh dari solusi ideal negatif dari perspektif geometris. Pengaturan ideal positif dicirikan sebagai jumlah relatif banyak kualitas terbaik yang dapat dicapai untuk setiap karakteristik, sedangkan pengaturan negatif ideal terdiri dari banyak relatif kualitas paling buruk yang dapat dicapai untuk setiap properti [\[8\].](#page-9-4)

## *Hypertext Preprocessor*

*Hypertext preprocessor* (PHP) pertama kali diperkenalkan oleh Rasmus Lerdorf pada tahun 1994, yaitu salah bahasa pemrograman yang digunakan secara luas untuk pembuatan atau pengembangan sebuah website. PHP digunakan sebagai bahasa *script server-side* dalam pengembangan web yang biasa juga digunakan Bersama *Hypertext Markup Language* (HTML) sehingga memungkinkan sebuah situs website

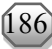

dapat dibuat dinamis sehingga penggunaan web menjadi lebih mudah dan efisien. PHP mempunyai banyak kelebihan sehingga Bahasa pemograman ini banyak di gunakan oleh para *developer* [\[9\].](#page-9-5)

Menurut [\[10\],](#page-9-6) singkatan "PHP: *Hypertext Preprocessor*," bahasa *scripting* yang diintegrasikan ke dalam HTML untuk memungkinkan pengembangan situs web yang dinamis. PHP ini dikenal dengan istilah "*serve side scripting*", yang artinya sintaks dan perintah PHP akan dieksekusi di server dan hasilnya akan ditampilkan dalam format HTML ke *browser*. Akibatnya, kode PHP yang kita tulis tidak akan terlihat oleh pengguna, membuat halaman *website* kita lebih aman dan dinamis [\[11\].](#page-9-7) **Perancangan Sistem**

# Perancangan sistem ini bertujuan untuk memberikan gambaran umum kegiatan yang harus dilakukan untuk memberiikan evaluasi terhadap sistem yang akan dibangun. Berikut merupakan kerangka sistem proses pengambilan keputusan penerima bantuan bencana alam yang dapat diliihat pad[a Tabel 1.](#page-2-0)

<span id="page-2-0"></span>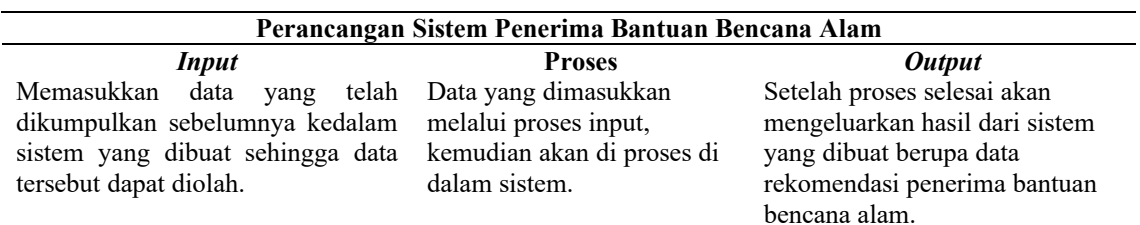

Tabel 1. Perancangan Sistem

### *Flowchart*

[Gambar 1](#page-2-1) adalah *flowchart* yang telah disusun dengan cermat sebagai bagian dari perancangan sistem penerima bantuan bencana alam yang sangat penting dan kompleks. *Flowchart* ini merupakan representasi visual dari seluruh proses yang terlibat dalam menerima, mengelola, dan mendistribusikan bantuan kepada korban bencana alam.

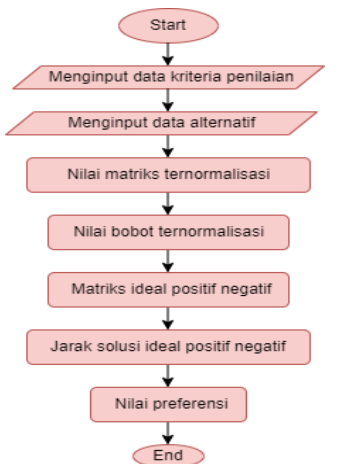

Gambar 1. *Flowchart* Perancangan Sistem

## <span id="page-2-1"></span>*Use Case Diagram*

Berikut ini adalah *use case diagram* yang dibangun atau dirancang pada sistem pengambilan keputusan penerima bantuan bencana alam.

1. Admin

Pada [Gambar 2,](#page-3-0) *Use case* Admin dari sistem dapat dijelaskan sebagai berikut:

- a) Admin dapat mengakses dan masuk di halaman utama. Serta dapat memasukkan data kriteria dan nilai matriks
- b) Kemudian admin dapat memasukkan data alternatif atau data dari nama-nama yang berdampak dari bencana.
- c) Terakhir admin menampilkan hasil dari pemeringkatan ini.
- 2. *User*

Pada [Gambar 3,](#page-3-1) *use case User* dari sistem dapat dijelaskan sebagai berikut:

a) *User* atau pengguna dapat mengunjungi halaman website dari Sistem pendukung keputusan penerima bantuan bencana alam dan dapat mengakses menu yang ada

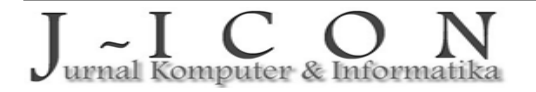

- b) Pengguna juga dapat memberikan saran dan komentar informasi yang tentang bencana alam yang terjadi.
- c) Selanjutnya pengguna juga dapat mencari informasi tentang hasil rekomendasi dari data keputusan di menu.

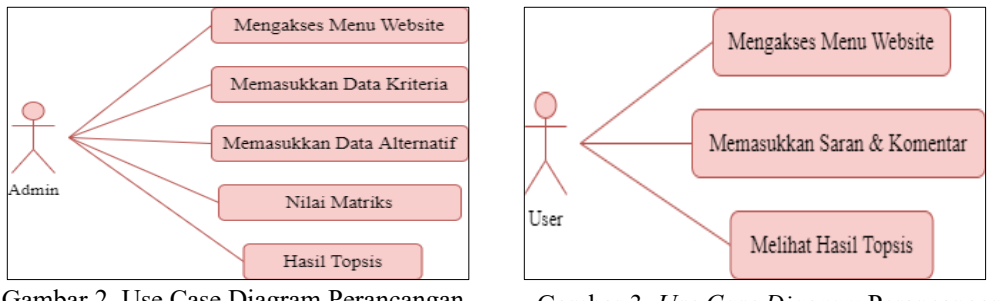

<span id="page-3-0"></span>Gambar 2. Use Case Diagram Perancangan Sistem Admin

<span id="page-3-1"></span>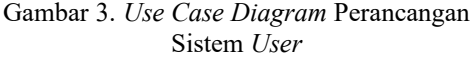

## **3. HASIL DAN PEMBAHASAN**

### **Perancangan Database**

Perancangan database sistem pendukung keputusan penerima bantuan bantuan bencana alam dikantor Badan Penanggulangan Bencana Daerah (BPBD) menggunakan metode TOPSIS membutuhkan 4 tabel meliputi table alternatif, tabel kriteria, tabel saran dan komentar dan tabel admin. Berikut ini adalah struktur tabel-tabel dari hasil proses normalisasi.

1. Tabel Alternatif

Tabel alternatif digunakan untuk memasukkan dan menyimpan data calon penerima bantuan bencana alam. Tabel alternatif pada [Tabel 2](#page-3-2) berikut ini.

<span id="page-3-2"></span>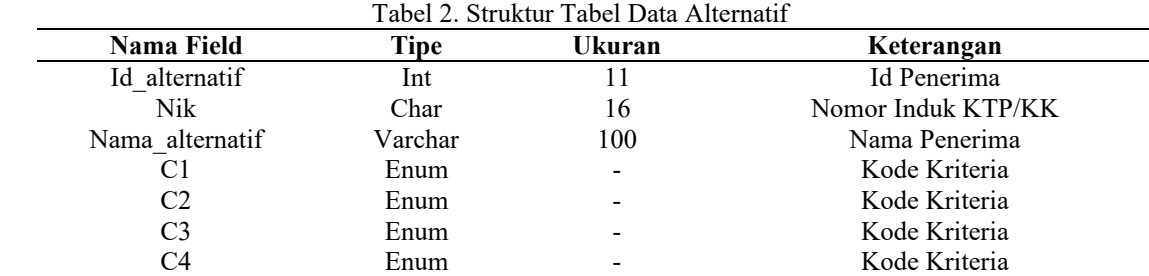

2. Tabel Kriteria

Tabel kriteria digunakan untuk menyimpan data-data kriteria yang dijadikan sebagai acuan untuk mendapatkan bantuan bencana alam. Perancangan tabel kriteria pada [Tabel 3.](#page-3-3)

C5 Enum - Kode Kriteria C6 Enum - Kode Kriteria

<span id="page-3-3"></span>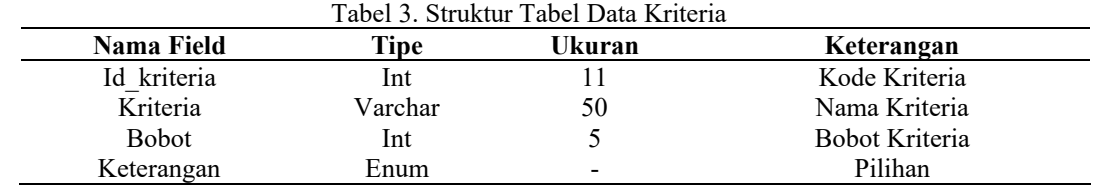

3. Tabel Saran dan Komentar

Tabel saran dan komentar digunakan untuk melihat data saran serta komentar yang dikirim oleh user. Perancangan pada tabel saran dan komentar pada [Tabel 4.](#page-3-4)

Tabel 4. Struktur Tabel Saran dan Komentar

<span id="page-3-4"></span>

| Nama Field | Tipe    | Ukuran                   | Keterangan         |
|------------|---------|--------------------------|--------------------|
| Id saran   | lnt     |                          | Nomor              |
| Nama       | √archar | 50                       | Nama Pemberi Saran |
| Saran      | Text    | $\overline{\phantom{a}}$ | Isi Saran          |

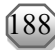

### 4. Tabel Admin

Tabel Admin digunakan untuk menyimpan data pengguna dalam sistem pendukung keputusan penerima bantuan bencana alam menggunakan metode TOPSIS. Perancangan pada tabel Admin pada [Tabel 5](#page-4-0) sebagai berikut. Tabel 5. Struktur Tabel Admin

<span id="page-4-0"></span>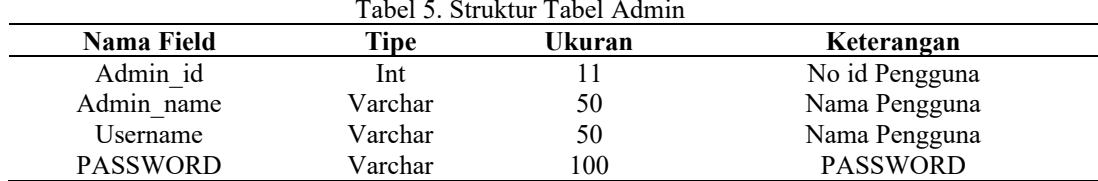

### **Kriteria/Atribut**

Kriteria merupakan acuan yang digunakan dalam menentukan suatu keputusan dalam sebuah sistem pendukung keputusan. [Tabel 6](#page-4-1) adalah daftar kriteria yang digunakan dalam proses sistem pendukung keputusan calon penerima bantuan bencana alam di Kantor Badan Penanggulangan Bencana Daerah (BPBD) menggunakan metode TOPSIS. Tabel 6. Kriteria Sistem

<span id="page-4-1"></span>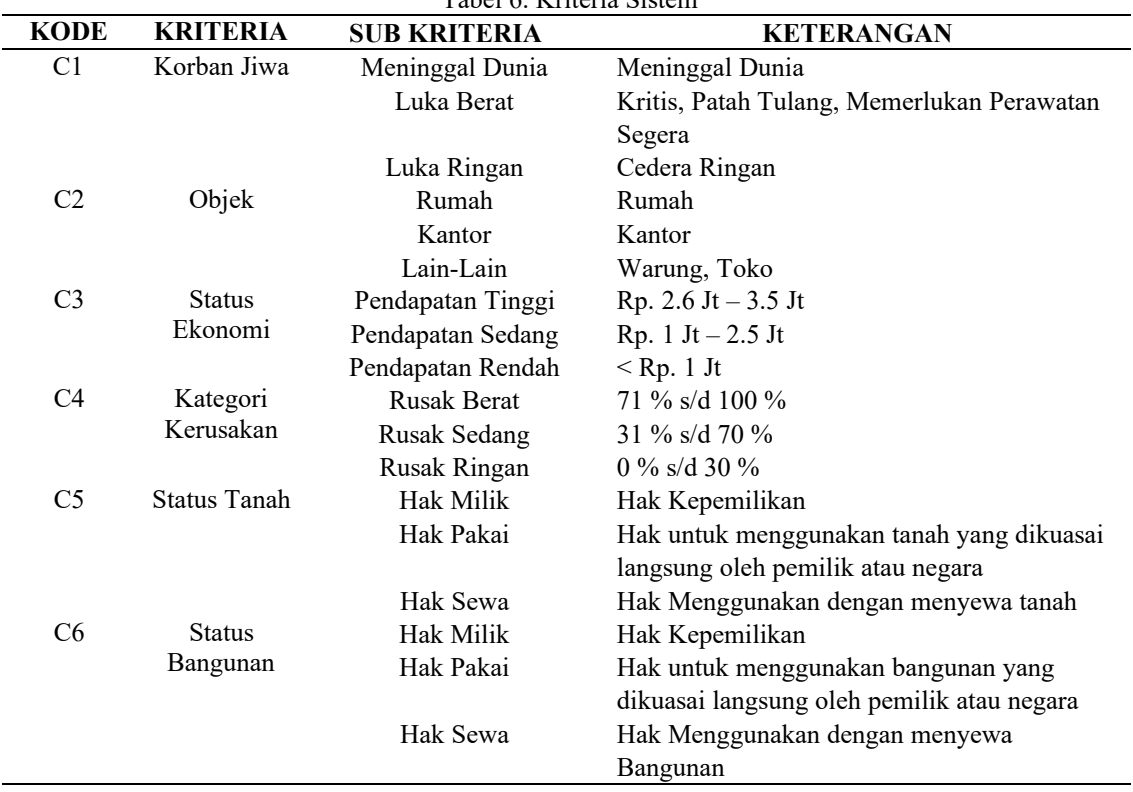

#### **Implementasi Sistem**

Implementasi sistem adalah penerapan model SPK untuk rekomendasi penentuan calon penerima bantuan bencana alam menggunakan metode TOPSIS.

1. *Form Login*

Tampilan halaman login ini merupakan langkah awal seorang admin atau pengguna untuk dapat mengakses atau masuk ke dalam sistem ini. Pada [Gambar](#page-5-0) 4, pengguna terlebih dahulu harus memasukkan *username* serta *password* yang sudah diisediiakan dalam sistem tersebut.

2. Tampilan Menu *Home*

[Gambar 5](#page-5-1) menunjukkan setelah pengguna berhasil masuk kedalam sistem maka tampilan yang pertama kali muncul adalah menu *Home*. Pada menu ini, sistem menampilkan gambaran seluruh jumlah nama calon penerima bantuan serta kriteria yang digunakan.

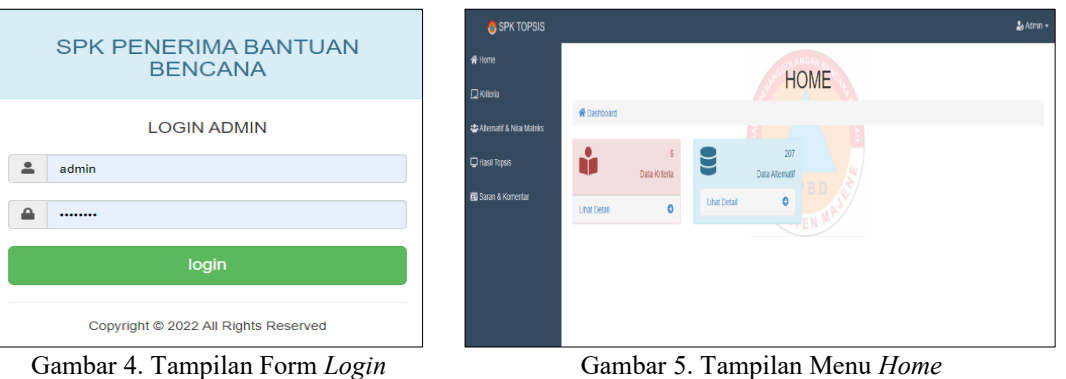

<span id="page-5-0"></span>

<span id="page-5-1"></span>

#### 3. Tampilan Menu Kriteria

Halaman kriteria adalah halaman yang terdapat penjelasan mengenai kriteria yang digunakan serta bobot dari kriteria tersebut seperti yang di tujukan pada [Gambar 6.](#page-5-2) Halaman ini berfungsi untuk mengelolah data perhitungan menggunkan metode TOPSIS untuk mendapatkan bobot kriteria.

4. Tampilan Halaman Alternatif dan Nilai Matriks

Halaman alternatif adalah halaman yang akan admin gunakan untuk menginput nama alternatif atau dengan kata lain adalah nama calon penerima bantuan bencana alam yang dijadikan alternatif dalam penentuan calon penerima bantuan menggunakan metode TOPSIS seperti yang ditunjukkan pada [Gambar 7.](#page-5-3)

5. Halaman Hasil TOPSIS

Halaman hasil TOPSIS adalah tampilan halaman hasil dari perhitungan menggunakan metode TOPSIS. Pada menu ini admin dapat melihat proses perhitungan sampai dengan hasil akhir dari sistem ini yang menggunakan metode TOPSIS untuk menghasilkan rekomendasi dari nama calon penerima bantuan bencana alam dengan alternatif terbaik. Pada halaman ini juga tersedia apabila admin ingin langsung mengambil data hasil tersebut dengan cara mencetak bias dilihat pada [Gambar 8.](#page-5-4)

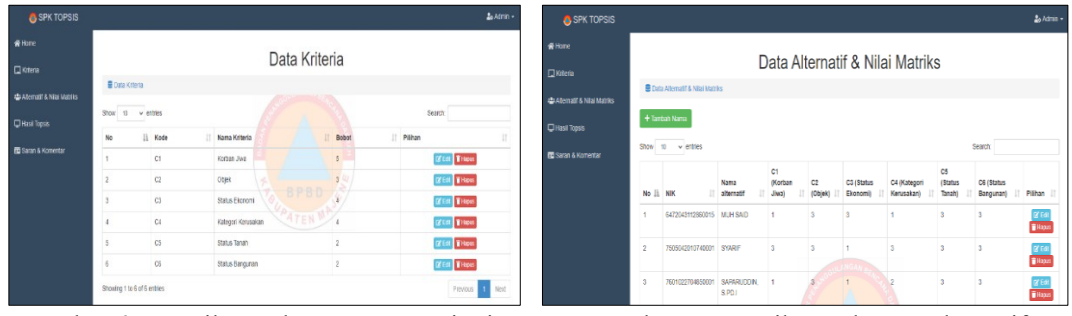

<span id="page-5-2"></span>Gambar 6. Tampilan Halaman Menu Kriteria Gambar 7. Tampilan Halaman Alternatif

<span id="page-5-3"></span>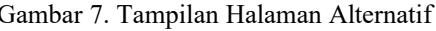

| <b>B</b> SPK TOPSIS                     |                   |                    |                           | $2a$ Admin $\sim$       |
|-----------------------------------------|-------------------|--------------------|---------------------------|-------------------------|
| <b>W</b> Home                           |                   |                    |                           |                         |
| $\Box$ Kriteria                         |                   |                    | Nilai Preferensi          |                         |
| <b>42 Alternatif &amp; Nika Matriks</b> | B Niai Preferensi |                    |                           |                         |
|                                         | <b>B</b> Cetak    | Proses Perhitungan |                           |                         |
| C Hasil Topsis                          | Show<br>10        | $v$ entries        |                           | Search:                 |
| <b>B</b> Saran & Komentar               |                   |                    |                           |                         |
|                                         | No                | <b>IL NK</b><br>и  | Nama Penerima Bantuan     | 1T<br><b>Preferensi</b> |
|                                         | ×,                | 6472043112860015   | <b>MUH SAID</b>           | 0.291                   |
|                                         | $\overline{2}$    | 7505042010740001   | <b>SYARIE</b>             | 1                       |
|                                         | 3                 | 7001022704850001   | SAPARUDDIN, S.P.D.I.<br>w | 0.479                   |
|                                         | ź                 | 7601023112760046   | ABOUL RASYD               | 0.649                   |
|                                         | 5                 | 760103050584007    | AHMAD R4 TEN M            | 0.459                   |
|                                         | $\epsilon$        | 7601044812800001   | SARASWATI                 | 0.282                   |
|                                         | ٠                 | 7602010207790003   | <b>AROLL RAJAR</b>        | 0.399                   |
|                                         | b                 | 7602011003830003   | <b>NURDIN D</b>           | 0.393                   |
|                                         | 9                 | 7602021707620001   | MAHMUD SAMAD              | 0.345                   |

Gambar 8. Tampilan Halaman Hasil TOPSIS

<span id="page-5-4"></span>6. Halaman Proses Perhitungan

Halaman ini berfungsi untuk mengelolah proses perhitungan dari metode TOPSIS dalam penentuan calon penerima bantuan bencana alam seperti pada [Gambar 9.](#page-6-0) Pada halaman ini terdapat beberapa proses agar dapat mendapat hasil akhir diantaranya ialah menentukan nilai matriks, lalu

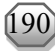

menentukan nilai matriks ternormalisasi kemudian menentukan nilai ternormalisasi terbobot, kemudian menentukan solusi ideal dan menentukan jarak solusi ideal positif dan negatif.

| <b>B</b> SPK TOPSIS        |                     |                                          |                                                       |             |             |  |    |                                 |                                       |                 | $26$ Adria - | <b>B</b> SPK TOPSIS        |                 |                                     |                |             |           |                                                                                             |           | $2. A$ min $-$ |
|----------------------------|---------------------|------------------------------------------|-------------------------------------------------------|-------------|-------------|--|----|---------------------------------|---------------------------------------|-----------------|--------------|----------------------------|-----------------|-------------------------------------|----------------|-------------|-----------|---------------------------------------------------------------------------------------------|-----------|----------------|
| <b>Witne</b><br>District   | Nilai Matriks       |                                          |                                                       |             |             |  |    | <b>W</b> Home<br>$\Box$ killona | Nilai Matriks Ternormalisasi          |                 |              |                            |                 |                                     |                |             |           |                                                                                             |           |                |
| <b>CLAIMER</b>             | <b>B</b> Nightennis |                                          |                                                       |             |             |  |    |                                 |                                       |                 |              | 45 Abenutif & Nike Mabiks  |                 | <b>B</b> NIGHTARDIRS Terrormatesase |                |             |           |                                                                                             |           |                |
| <b>Citasi Topsis</b>       |                     | Nits Matrice Nilsi Matrics Temorralisasi | Misi Bobot Tomarmalicasi   Matrics Meal Postff/Vegatt |             |             |  |    |                                 | Jack Solusi Ideal (A) Niai Proferensi |                 |              | C Hasil Topels             | Nisi Matrixs    | Niai Matriks Tempernalisasi         |                |             |           | Misi Dobot Terromatisasi Matriks Ideal Positi/Negati anak Solusi Ideal +/- Nilai Preferensi |           |                |
| <b>Ri</b> Saran & Komerian | Stov $n - v$ enter  |                                          |                                                       |             |             |  |    |                                 | Search                                |                 |              | <b>RD</b> Saran & Komentar | Show to weekles |                                     |                |             |           |                                                                                             | Search    |                |
|                            | No                  | Nama alternatif                          | 17/61                                                 |             | C2          |  | C3 | C4                              | C8                                    | $\mathbb{H}$ of | п            |                            | No              | Kriteria                            | $\blacksquare$ | C2          | <b>C3</b> | 11<br>C4                                                                                    | $\Box$ co | C6             |
|                            |                     | MJH SAID                                 |                                                       |             |             |  |    |                                 |                                       |                 |              |                            |                 | MUH SAID                            | 0.029          | oces        | 0.102     | 0.037                                                                                       | 0.086     | 0.083          |
|                            |                     | <b>SYAGE</b>                             |                                                       |             |             |  |    |                                 |                                       |                 |              |                            |                 | <b>SYARE</b>                        | 0.117          | 0.083       | 0.034     | 0.11                                                                                        | 0.066     | 0.083          |
|                            |                     | SARARUDON, S.FO.L                        |                                                       |             |             |  |    |                                 |                                       |                 |              |                            |                 | SAPARLCOM, S.P.D.I.                 | 0.029          | <b>OCR3</b> | 10034     | 0.073                                                                                       | 0.086     | 0.083          |
|                            |                     | ADDUL RASHID                             |                                                       | 3.          | <b>BRED</b> |  |    |                                 |                                       |                 |              |                            |                 | <b>ATEXA, RASYID</b>                | ogra           | ocen        | 0.058     | 0.11                                                                                        | 0.006     | 0.083          |
|                            |                     | ANIANO R                                 |                                                       | $1 - A + 3$ |             |  |    |                                 |                                       |                 |              |                            |                 | ANMAD R                             | 0.0292         | 0.083       | 0.034     | 0.073                                                                                       | 0.009     | 0.003          |

<span id="page-6-0"></span>Gambar 9. Halaman Perhitungan Nilai Matriks Gambar 10. Halaman Nilai Matriks

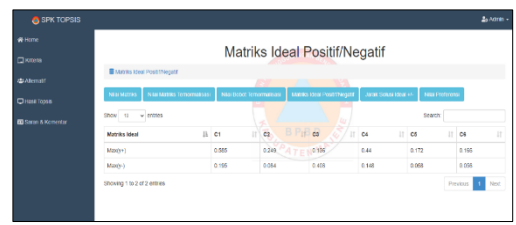

<span id="page-6-2"></span>Gambar 11. Halaman Perhitungan Matriks Solusi Ideal Positif/Negatif

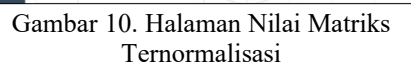

<span id="page-6-1"></span>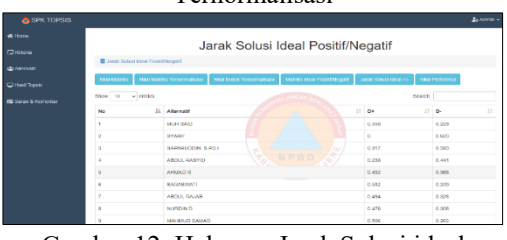

<span id="page-6-3"></span>Gambar 12. Halaman Jarak Solusi ideal Positif/Negatif

Pada [Gambar 10,](#page-6-1) proses pertama menganalisa nilai matriks dari setiap alternative berdasarkan nilai bobot dari masing-masing kriteria yang sudah diuraikan sebelumnya. [Gambar 11](#page-6-2) merupakan halaman ternormalisasi terbobot yang di dalam sistem ini akan menghitung nilai ternormalisasi terbobot dengan cara mengalikan nilai bobot prioritas yang sudah ditentukan sebelumnya dengan nilai matriks ternormalisasi sehingga menghasilkan nilai tersebut. [Gambar 12](#page-6-3) merupakan halaman matriks solusi ideal positif/negatif yang di dalam sistem tersebut akan menentukan solusi ideal positif yang didapatkan dari nilai tertinggi matriks terbobot Y dan solusi ideal negatif dari nilai matriks terbobot Y terendah.

7. Halaman Saran dan Komentar

Pada [Gambar 13](#page-6-4) merupakan halaman admin, pada halaman ini admin dapat melihat dan mengelolah saran dan komentar yang diberikan atau dikirimkan oleh *user*.

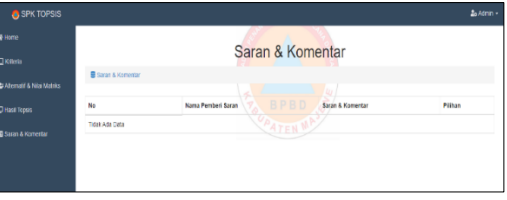

Gambar 13. Halaman Saran dan Komentar

<span id="page-6-4"></span>8. Halaman Tampilan Hasil TOPSIS dan Saran/Komentar *User*

Pada [Gambar 14](#page-6-5) merupakan halaman yang dapat di akses user untuk melihat hasil akhir dari perhitungan metode TOPSIS untuk penentuan dari calon penerima bantuan bencana alam. Pada [Gambar 15](#page-6-6) merupakan halaman untuk *user* agar dapat memberikan saran dan komentar tentang hasil dari perhitungan menggunakan metode TOPSIS untuk penentuan calon penerima bantuan bencana alam di Kantor Badan Penanggulangan Bencana Daerah Kabupaten Majene yang selanjutnya akan masuk atau terkirim kepada admin. *User* dapat mengisi saran dan komentar yang akan dimasukkan serta mengisi nama terlebih dahulu.

| <b>8</b> SPK TOPSIS            |                         |                  |                     |            |   |
|--------------------------------|-------------------------|------------------|---------------------|------------|---|
| C Hasil Topsis                 |                         |                  |                     |            |   |
| <b>RE Saran &amp; Komentar</b> |                         |                  | Nilai Preferensi    |            |   |
|                                | <b>B</b> Nia Preferensi |                  |                     |            |   |
|                                | Show 10 v entres        |                  |                     | Search:    |   |
|                                | No                      | là NK            | Nama                | Preference | Ħ |
|                                |                         | 6472045112860015 | MIH SAD             | 0.291      |   |
|                                | ž                       | 7505040010740001 | <b>SYARE</b>        | ł          |   |
|                                | s.                      | 7601022704890001 | SARIALDON, S.P.D.I. | 0.079      |   |
|                                | t.                      | 7601023112760046 | <b>ABOULRASYID</b>  | 0.645      |   |
|                                | š                       | 780103051584007  | AHWAD R             | 0.459      |   |

<span id="page-6-5"></span>Gambar 14. Halaman Hasil TOPSIS *User* Gambar 15. Halaman Mengisi Saran dan

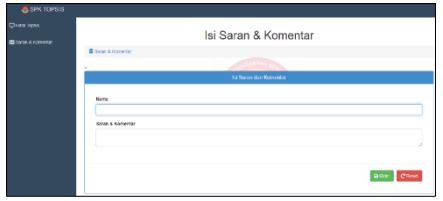

<span id="page-6-6"></span>Komentar User

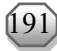

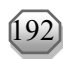

# 9. Tampilan Menu *Logout*

Pada [Gambar 16](#page-7-0) menu *logout*, yang bisa mengakses menu ini adalah pengguna atau admin. Halaman menu ini admin akan keluar dari sistem dan kembali ke menu utama *form login*.

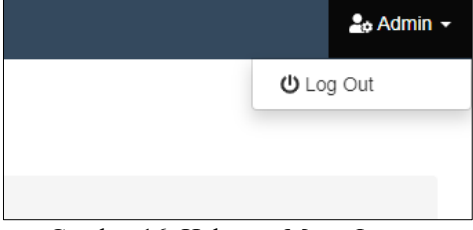

Gambar 16. Halaman Menu *Logout*

#### <span id="page-7-0"></span>**Pengujian Sistem**

Pengujian sistem dilakukan untuk mengetahui apakah sistem sudah berjalan sesuai dengan kebutuhan pengguna. Pengujian sistem pendukung keputusan penentuan calon penerima bantuan bencana alam menggunakan metode TOPSIS ini menggunakan pengujian *Black Box*. Adapun tahapan pengujiannya sebagai seperti pada [Tabel 7](#page-7-1) berikut.

<span id="page-7-1"></span>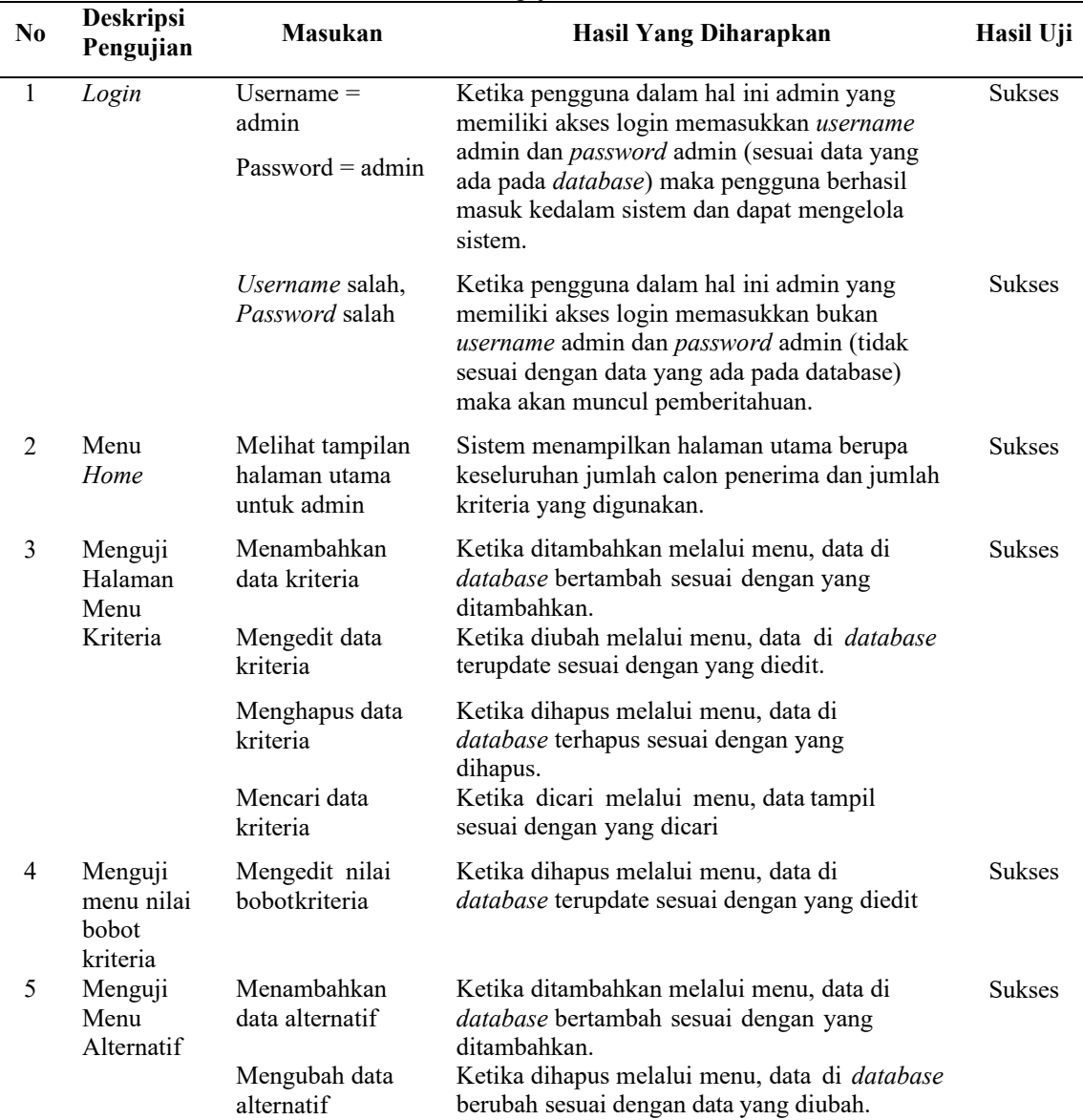

Tabel 7. Pengujian *black box*

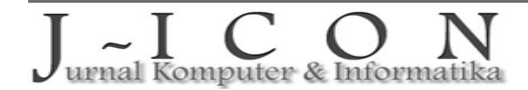

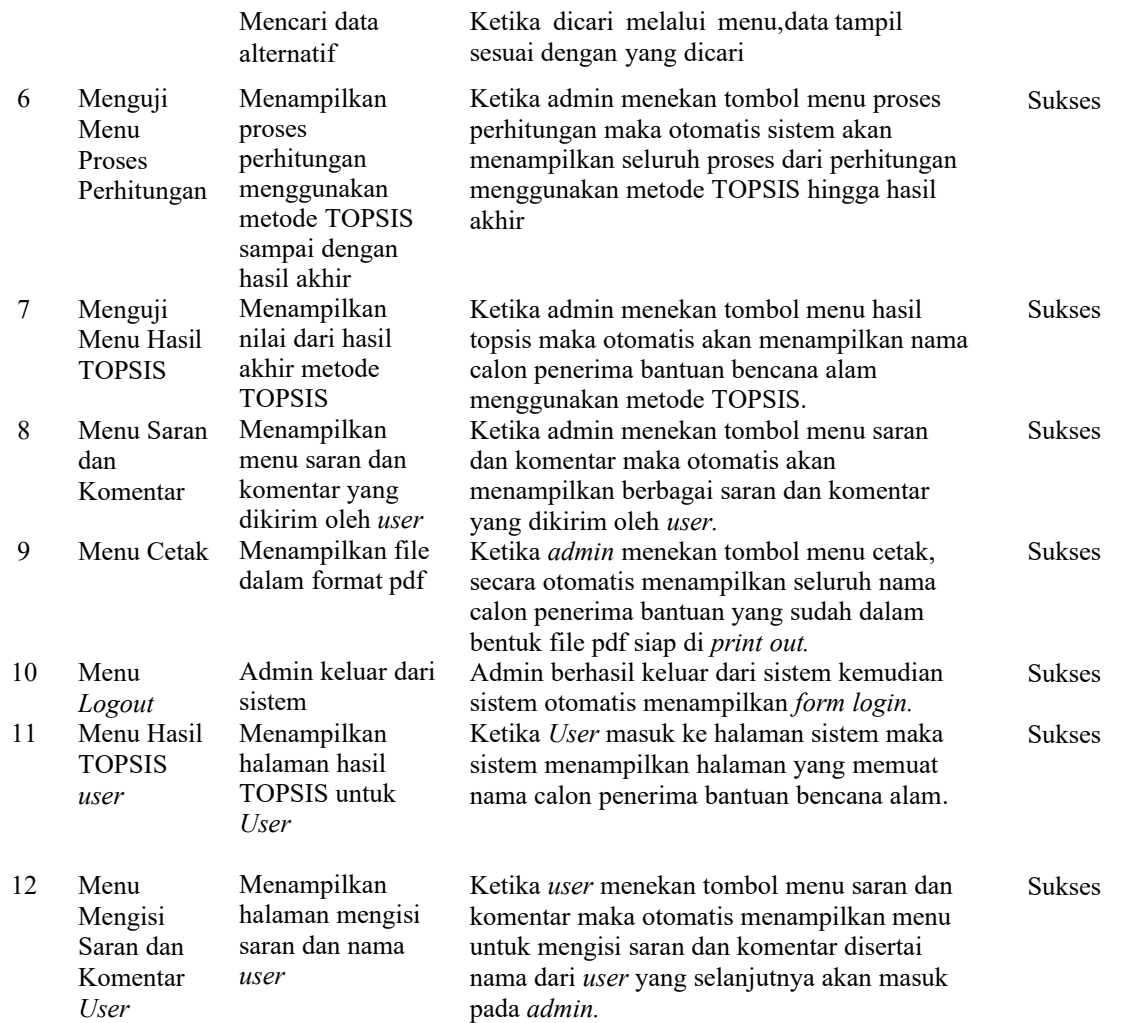

## **4. KESIMPULAN DAN SARAN**

Sistem Pendukung Keputusan (SPK) yang dikembangkan memenuhi harapan karena dapat membantu dalam menentukan calon penerima bantuan bencana alam dengan menerapkan metode TOPSIS dengan kriteria yang telah ditentukan yang dibuktikan dengan hasil pengujian. Konsekuensi pengujian penemuan dapat beralasan bahwa kerangka memenuhi prasyarat yang berguna atau sekarang berjalan dengan baik dan menghasilkan saran dalam menentukan penerima manfaat yang diharapkan dari bantuan peristiwa bencana. Adapun saran untuk penelitian selanjutnya dari penelitian yang telah dilakukan, yakni tampilan web untuk sistem yang dibuat ini masih sederhana sehingga perlu dikembangkan oleh peneliti selanjutnya serta sistem ini dapat dikembangkan dalam bentuk mobile sehingga dapat lebih mempermudah dalam pengoperasian sistem.

#### **DAFTAR PUSTAKA**

- <span id="page-8-0"></span>[1] A. M. A. Septian, R. Afwani, and M. A. Albar, "Implementasi Metode Simple Additive Weighting (SAW) dalam Sistem Pendukung Keputusan Penentuan Penerima Bantuan Korban Bencana Alam Gempa (Studi Kasus: BPBD Lombok Barat)," *JTIKA*, vol. 2, no. 2, pp. 196–207, 2020, doi: [10.29303/jtika.v2i2.101.](https://doi.org/10.29303/jtika.v2i2.101)
- <span id="page-8-1"></span>[2] I. Muzakkir, "Penerapan Metode TOPSIS Untuk Sistem Pendukung Keputusan Penentuan Keluarga Miskin pada Desa Panca Karsa II," *ILKOM Jurnal Ilmiah*, vol. 9, no. 3, pp. 274–281, 2017, doi: [10.33096/ilkom.v9i3.156.274-281.](https://doi.org/10.33096/ilkom.v9i3.156.274-281)
- <span id="page-8-2"></span>[3] M. Hidayat, "Penentuan Pemberian Bantuan Program Keluarga Harapan dengan Metode TOPSIS," *Jurnal Penelitian dan Pengabdian Kepada Masyarakat UNSIQ*, vol. 5, no. 1, pp. 98–106, 2018, doi: [10.32699/ppkm.v5i1.454.](https://doi.org/10.32699/ppkm.v5i1.454)

urnal Komputer & Informatika

ISSN: 2337-7631 (Printed) ISSN: 2654-4091 (Online)

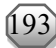

- <span id="page-9-0"></span>[4] H. Nalatissifa and Y. Ramdhani, "Sistem Penunjang Keputusan Menggunakan Metode TOPSIS Untuk Menentukan Kelayakan Bantuan Rumah Tidak Layak Huni (RTLH)," *MATRIK : Jurnal Manajemen, Teknik Informatika dan Rekayasa Komputer*, vol. 19, no. 2, pp. 246–256, 2020, doi: [10.30812/matrik.v19i2.638.](https://doi.org/10.30812/matrik.v19i2.638)
- <span id="page-9-1"></span>[5] BNPB, "Definisi Bencana," BNPB.
- <span id="page-9-2"></span>[6] R. Biasrori, I. W. A. Arimbawa, and I. W. W. Wedashwara, "Sistem Pendukung Keputusan Konsumsi Listrik Dengan Implementasi Iot dan Fuzzy Rule Mining," *JIRE*, vol. 2, no. 1, 2019, [Online]. Available: [http://e-journal.stmiklombok.ac.id/index.php/jire.](http://e-journal.stmiklombok.ac.id/index.php/jire)
- <span id="page-9-3"></span>[7] K. Cahyo, M. Martini, and E. Riana, "Perancangan Sistem Informasi Pengelolaan Kuesioner Pelatihan Pada PT Brainmatics Cipta Informatika", *josh*, vol. 1, no. 1, pp. 45-53, Oct. 2019. [Online]. Available: [https://ejurnal.seminar-id.com/index.php/josh/article/view/44.](https://ejurnal.seminar-id.com/index.php/josh/article/view/44)
- <span id="page-9-4"></span>[8] E. Alawiah and D. Putri, "Sistem Pendukung Keputusan Pemberian Bantuan Rs-Rutilahu dengan Metode TOPSIS pada Desa Kotabatu Ciomas Kabupaten Bogor", *techno*, vol. 16, no. 1, pp. 73-78, Mar. 2019, doi[: 10.33480/techno.v16i1.439.](https://doi.org/10.33480/techno.v16i1.439)
- <span id="page-9-5"></span>[9] W. Firgiawan, S. Cokrowibowo, and N. Zulkarnaim, "Komparasi Algoritma SAW, AHP, dan TOPSIS dalam Penentuan Uang Kuliah Tunggal (UKT)," *J-CIS*, vol. 3, no. 1, pp. 1–11, 2019, doi: [10.31605/jcis.v1i2.426.](https://doi.org/10.31605/jcis.v1i2.426)
- <span id="page-9-6"></span>[10] A. Fadel, M. Mardayulis, and P. Yunita, "Aplikasi Sistem Pakar Pusat Informasi Konseling Remaja (PIK-R) Di SMAN 2 Dumai dengan Metode *Backward Chaining* menggunakan Bahasa Pemograman PHP," *INFORMATIKA*, vol. 10, no. 2, p. 47, 2019, doi: **10.36723/juri.v10i2.115.**
- <span id="page-9-7"></span>[11] S. I. Luthfiyah, R. C. N. Santi, "Sistem Pendukung Keputusan (SPK) Penentuan Algoritma Dan Metode Penelitian dengan Metode Simple Additive Weighting (SAW)," *JIRE*, vol. 5, no. 2, 2022, doi: [10.36595/jire.v5i2.678.](https://doi.org/10.36595/jire.v5i2.678)

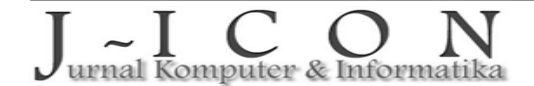

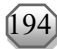